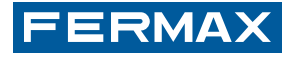

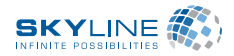

**VDS / BUS2 DISPLAY-TECLADO DIGITAL DIGITAL KEYPAD - DISPLAY ECRAN-CLAVIER NUMÉRIQUE DISPLAY- DIGITALE TASTATUR**

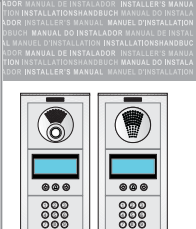

**Ncity** 

စေဖ

ESPAÑOL ENGLISH FRANÇAIS DEUTSCH

006

ອຜ

MANI IAL DE INSTALADOR Y PROGRAMACIÓN INSTALLATION AND PROGRAMMING MANUAL MANUEL D'INSTALLATION ET DE PROGRAMMATION INSTALLATIONS- UND PROGRAMMIERHANDBUCH

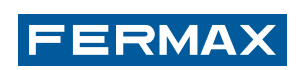

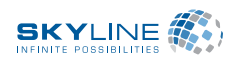

**VDS / BUS2 DISPLAY-TECLADO DIGITAL DIGITAL KEYPAD - DISPLAY ECRAN-CLAVIER NUMÉRIQUE DISPLAY- DIGITALE TASTATUR**

MANUAL DE INSTALADOR Y PROGRAMACIÓN INSTALLATION AND PROGRAMMING MANI IAI MANUEL D'INSTALLATION ET DE PROGRAMMATION INSTALLATIONS- UND PROGRAMMIERHANDBUCH

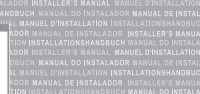

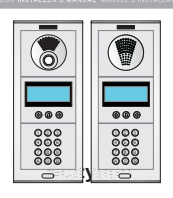

ESPAÑOL ENGLISH FRANÇAIS DEUTSCH

**¡ENHORABUENA POR DISPONER DE UN PRODUCTO DE CALIDAD! -** Fermax electrónica desarrolla y fabrica equipos de prestigio que cumplen los más altos estándares de diseño y tecnología. Esperamos disfrute de sus funcionalidades.

- **CONGRATULATIONS ON PURCHASING THIS QUALITY PRODUCT! -** Fermax Electronics develops and manufactures reputable equipment which fulfils the highest design and technology standards.We hope you enjoy its range of functions.
- **FÉLICITATIONS ! VOUS VENEZ D'ACQUÉRIR UN VÉRITABLE PRODUIT DE QUALITÉ !** Fermax Electrónica développe et fabrique des équipements de prestige qui répondent aux normes de design et technologie les plus développées.Nous espérons que vous profiterez pleinement de toutes ses fonctions.
- **WIR GRATULIEREN IHNEN ZUM KAUF DIESES QUALITÄTSPRODUKTS!** Fermax Electrónica entwickelt und fabriziert hochwertige Anlagen, die den höchsten Technologie- und Designstandards entsprechen. Überzeugende Funktionalität für Ihr Eigenheim!

Pag 2 Cod. 97573b V02\_12

*DIGIT DIGITAL VDS - B VDS - BUS2*

**FERMAX** 

 $\epsilon$ 

**¡ENHORABUENA POR DISPONER DE UN PRODUCTO DE CALIDAD! -** Fermax electrónica desarrolla y fabrica equipos de prestigio que cumplen los más altos estándares de diseño y tecnología. Esperamos disfrute de sus funcionalidades.

- **CONGRATULATIONS ON PURCHASING THIS QUALITY PRODUCT! -** Fermax Electronics develops and manufactures reputable equipment which fulfils the highest design and technology standards.We hope you enjoy its range of functions.
- **FÉLICITATIONS ! VOUS VENEZ D'ACQUÉRIR UN VÉRITABLE PRODUIT DE QUALITÉ !** Fermax Electrónica développe et fabrique des équipements de prestige qui répondent aux normes de design et technologie les plus développées.Nous espérons que vous profiterez pleinement de toutes ses fonctions.
- **WIR GRATULIEREN IHNEN ZUM KAUF DIESES QUALITÄTSPRODUKTS!**

Fermax Electrónica entwickelt und fabriziert hochwertige Anlagen, die den höchsten Technologie- und Designstandards entsprechen. Überzeugende Funktionalität für Ihr Eigenheim!

Pag 2 Cod. 97573b V02\_12  $\epsilon$ 

**FERMAX** 

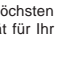

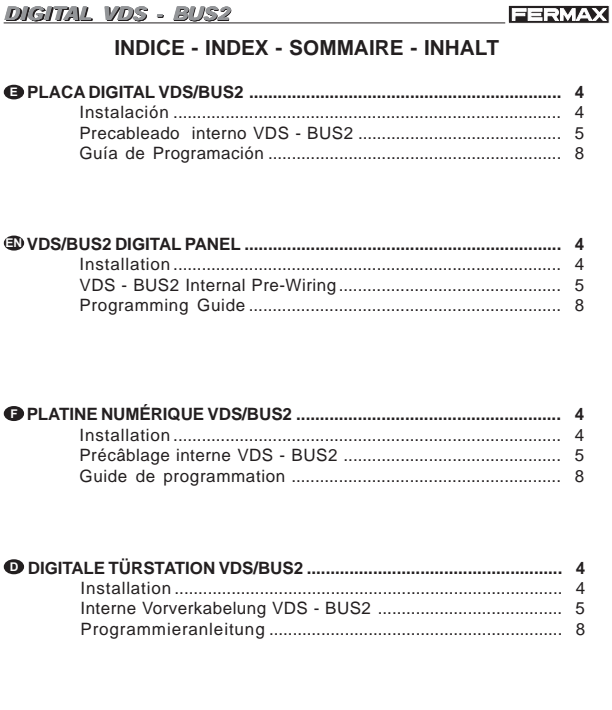

# **DIGITAL VDS - BUS2** FERMAX **INDICE - INDEX - SOMMAIRE - INHALT** Instalación ................................... Guía de Programación .......... Installation.. Installation...  $\sqrt{2}$  $\mathcal{R}$  $\overline{4}$ Installation .... Interne Vorverkabelung VDS - BUS2

Pag 3

 $\mathbf{a}$ 

*DIGIT DIGITAL VDS - B - BUS2* **- INSTALACIÓN - INSTALLATION INSTALLATION INSTALLATION**

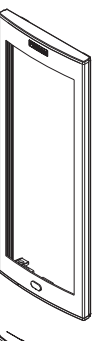

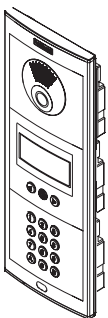

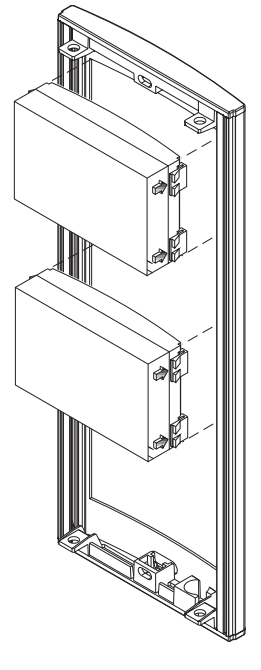

FERMAX

**FERMAX** 

Pag 4

*DIGIT DIGITAL VDS - B VDS - BUS2*

**- INSTALACIÓN -**

 **INSTALLATION INSTALLATION INSTALLATION**

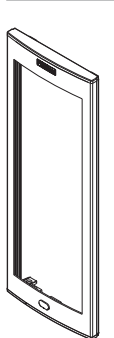

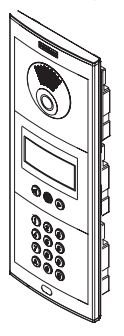

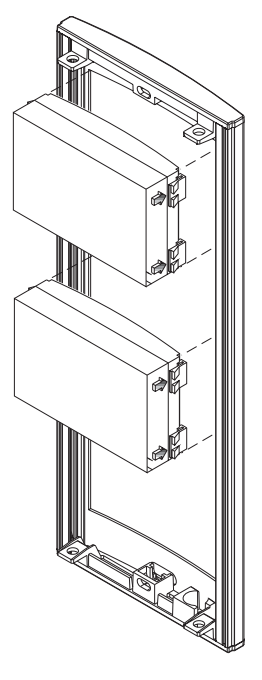

*DIGIT DIGITAL ALVDS - B VDS - BUS2*

# **FERMAX**

**③ PRECABLEADO INTERNO PLACA ⑤ PRECABLEADO INTERNO PLACA<br>③ PRÉCÂBLAGE INTERNE PLATINE <b>◎ INTERNE VORVERKABELUNG FÜR TÜRSTATION** 

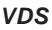

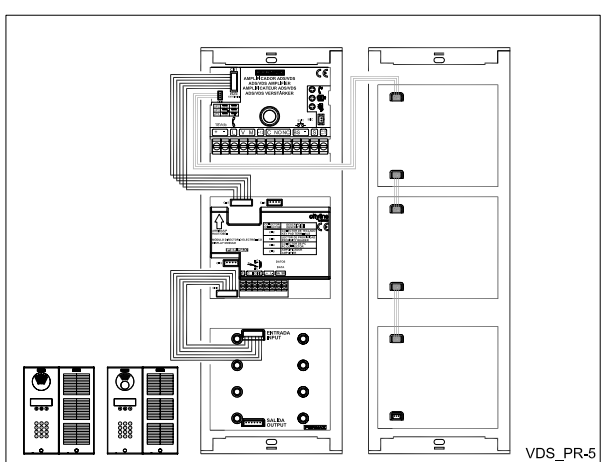

Pag 5

*DIGIT DIGITAL ALVDS - B VDS - BUS2*

**FERMAX** 

**- PRECABLEADO INTERNO PLACA - PRECABLEADO INTERNO PLACA PRÉCÂBLAGE INTERNE PLATINE INTERNE VORVERKABELUNG FÜR TÜRSTATION** *VDS*

![](_page_4_Figure_9.jpeg)

![](_page_5_Figure_0.jpeg)

![](_page_5_Figure_2.jpeg)

![](_page_6_Picture_71.jpeg)

![](_page_6_Picture_72.jpeg)

![](_page_6_Picture_73.jpeg)

*DIGIT DIGITAL VDS - B - BUS2* **- GUÍA DE PROGRAMACIÓN**

**FERMAX** 

# *Programación*

Para realizar cualquier modificación en la configuración del equipo es necesario entrar en modo de programación. Se debe introducir '0' seguido del<br>código de acceso '**AB21AB**' y el código de programación.<br>Existen 2 códigos de programación; uno para cada uno de los dos posibles niveles de acceso:

- Nivel de acceso *A (código 19025)*: que permite añadir, modificar y borrar usuarios;
- Nivel *de* acceso *B (código 24797)*: que permite realizar las operaciones anteriores y acceder al resto de opciones de configuración del equipo.

![](_page_7_Figure_6.jpeg)

Pag 8

# *DIGIT DIGITAL VDS - B VDS - BUS2*

**FERMAX** 

#### **- GUÍA DE PROGRAMACIÓN**

# *Programación*

Para realizar cualquier modificación en la configuración del equipo es nece-<br>sario entrar en modo de programación. Se debe introducir '0' seguido del<br>código de acceso '**AB21AB**' y el código de programación. Existen 2 códigos de programación; uno para cada uno de los dos posibles niveles de acceso:

- Nivel de acceso *A (código 19025)*: que permite añadir, modificar y borrar usuarios;

- Nivel *de* acceso *B (código 24797)*: que permite realizar las operaciones anteriores y acceder al resto de opciones de configuración del equipo.

![](_page_7_Figure_15.jpeg)

![](_page_8_Picture_146.jpeg)

#### *Programming*

**- PROGRAMMING GUIDE**

To set up the system it is necessary to enter the programming mode. To enter programming mode dial '**0' + 'AB21AB'** and the programming code. This device has two access levels (with its own different codes and privileges):

- User level (code 19025): allows add and modify operations with the user list;
- Administrator level (code 24797): allows any operation in the system (parameters and user list).

![](_page_8_Figure_6.jpeg)

Pag 9

FERMAX

# *DIGIT DIGITAL ALVDS - B VDS - BUS2*

#### **- PROGRAMMING GUIDE**

# *Programming*

To set up the system it is necessary to enter the programming mode. To enter programming mode dial '**0' + 'AB21AB'** and the programming code. This device has two access levels (with its own different codes and

privileges):

- User level (code 19025): allows add and modify operations with the user list;
- Administrator level (code 24797): allows any operation in the system (parameters and user list).

![](_page_8_Figure_15.jpeg)

 24797 24797 Administrator level User level

**FERMAX** 

*DIGIT DIGITAL VDS - B - BUS2*  $Q$  **GUIDE DE PROGRAMMATION** 

#### *Programmation*

Pour effectuer une modification dans la configuration de l'équipement, il est nécessaire d'entrer en mode de programmation. Vous devez introduire '0' suivi du code d'accès '**AB21AB**' et le code de programmation. Il existe des codes de programmation différents pour chacun des deux niveaux d'accès possibles :

- Le Niveau d'accès *A (code 19025)* : permet d'ajouter, de modifier et d'effacer des utilisateurs;

- Le Niveau d' accès *B (code 24797)* : permet de réaliser les opérations précédentes et d'accéder au reste des options de configuration de l'équipement.

![](_page_9_Figure_6.jpeg)

Pag 10

*DIGIT DIGITAL VDS - B VDS - BUS2*

**FERMAX** 

### $\odot$  **GUIDE DE PROGRAMMATION**

# *Programmation*

Pour effectuer une modification dans la configuration de l'équipement, il est nécessaire d'entrer en mode de programmation. Vous devez introduire '0' suivi du code d'accès '**AB21AB**' et le code de programmation. Il existe des codes de programmation différents pour chacun des deux niveaux d'accès possibles :

- Le Niveau d'accès *A (code 19025)* : permet d'ajouter, de modifier et d'effacer des utilisateurs;

- Le Niveau d' accès *B (code 24797)* : permet de réaliser les opérations précédentes et d'accéder au reste des options de configuration de l'équipement.

0) → AB21AB  Niveau **A**  Niveau **B**

![](_page_10_Picture_180.jpeg)

#### *Programmierung*

Um Änderungen an der Konfiguration der Anlage durchzuführen, ist es notwendig, den Programmiermodus aufzurufen. Dabei ist die Ziffer "0 gefolgt vom Zugangscode '**AB21AB**' und dem Programmiercode einzugeben.

Alle unterschiedlichen Zugangsebenen verfügen über einen eigenen Programmiercode:

- Benutzerebene *A (Code 19025)*: ermöglicht es, Benutzerdaten hinzuzufügen und zu ändern oder Benutzer zu löschen;

- Die Zugangsebene *B (Code 24797)*: ermöglicht es, die oben beschriebenen Einstellungen vorzunehmen und alle weiteren Konfigurationsoptionen der Anlage zu verändern.

![](_page_10_Figure_6.jpeg)

![](_page_10_Picture_181.jpeg)

**FERMAX** 

# *DIGIT DIGITAL ALVDS - B VDS - BUS2* **<sup>O</sup>** PROGRAMMIERANLEITUNG

# *Programmierung*

Um Änderungen an der Konfiguration der Anlage durchzuführen, ist es notwendig, den Programmiermodus aufzurufen. Dabei ist die Ziffer "0"<br>gefolgt vom Zugangscode '**AB21AB**' und dem Programmiercode einzugeben.

Alle unterschiedlichen Zugangsebenen verfügen über einen eigenen Programmiercode:

- Benutzerebene *A (Code 19025)*: ermöglicht es, Benutzerdaten hinzuzufügen und zu ändern oder Benutzer zu löschen;

- Die Zugangsebene *B (Code 24797)*: ermöglicht es, die oben beschriebenen Einstellungen vorzunehmen und alle weiteren Konfigurationsoptionen der Anlage zu verändern.

![](_page_10_Figure_14.jpeg)

![](_page_11_Figure_0.jpeg)

![](_page_12_Picture_0.jpeg)

![](_page_13_Figure_0.jpeg)

![](_page_14_Figure_0.jpeg)

*DIGIT DIGITAL ALVDS - B VDS - BUS2* **FERMAX** I *M* 1 2 3 4<br>*p* Us Pa Ut Ti *Menu Utilidades*  $\overline{\phantom{a}}$  $\overline{\phantom{a}}$ I I  $\overline{\phantom{a}}$ *U* 1<br>t Cl I  $\overline{1}$ 》 Cl) Copiar lista de)<br>usuarios *+3%'0 Numero de placa<br>destino.*  $\circledB$ *-* $\frac{1}{(A=Si)}$ Confirmar

Pag 15

![](_page_15_Figure_0.jpeg)

![](_page_15_Figure_2.jpeg)

![](_page_16_Figure_0.jpeg)

![](_page_17_Picture_0.jpeg)

![](_page_18_Figure_0.jpeg)

![](_page_19_Picture_159.jpeg)

```
Pag 20
```
![](_page_19_Picture_160.jpeg)

![](_page_20_Figure_0.jpeg)

![](_page_20_Figure_2.jpeg)

![](_page_21_Figure_0.jpeg)

![](_page_22_Picture_0.jpeg)

![](_page_22_Picture_1.jpeg)

![](_page_23_Figure_0.jpeg)

![](_page_24_Figure_0.jpeg)

![](_page_24_Figure_2.jpeg)

![](_page_25_Figure_0.jpeg)

![](_page_25_Figure_2.jpeg)

![](_page_26_Figure_0.jpeg)

![](_page_27_Picture_0.jpeg)

![](_page_27_Picture_2.jpeg)

![](_page_28_Figure_0.jpeg)

![](_page_29_Figure_0.jpeg)

Bestätigen

Pag 30

![](_page_29_Figure_3.jpeg)

![](_page_30_Figure_0.jpeg)

![](_page_30_Figure_1.jpeg)

![](_page_30_Figure_3.jpeg)

![](_page_31_Picture_0.jpeg)

![](_page_31_Picture_1.jpeg)